#### **LA REPRESENTATION DU REEL** (3) Utilisation d'un modeleur volumique : Solidworks *(a) Création de pièces*

*Support :* pince de préhension

#### **1. Mise en situation**

La pince de manipulateur, ci-contre, est située au bout du bras d'un robot. Sa fonction est de saisir des pièces entre ses deux doigts.

L'ouverture et la fermeture de la pince sont obtenues grâce à l'action de l'air comprimé à l'intérieur de la pince.

- *Q. 1 Colorier sur le dessin ci-dessous :* 
	- *en bleu : le corps de la pince*
	- *en vert : le doigt 1*
	- *en rouge : le doigt 2*
	- *en Jaune : les axes*

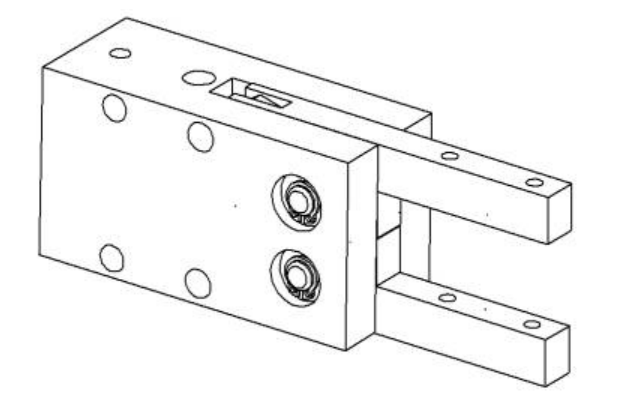

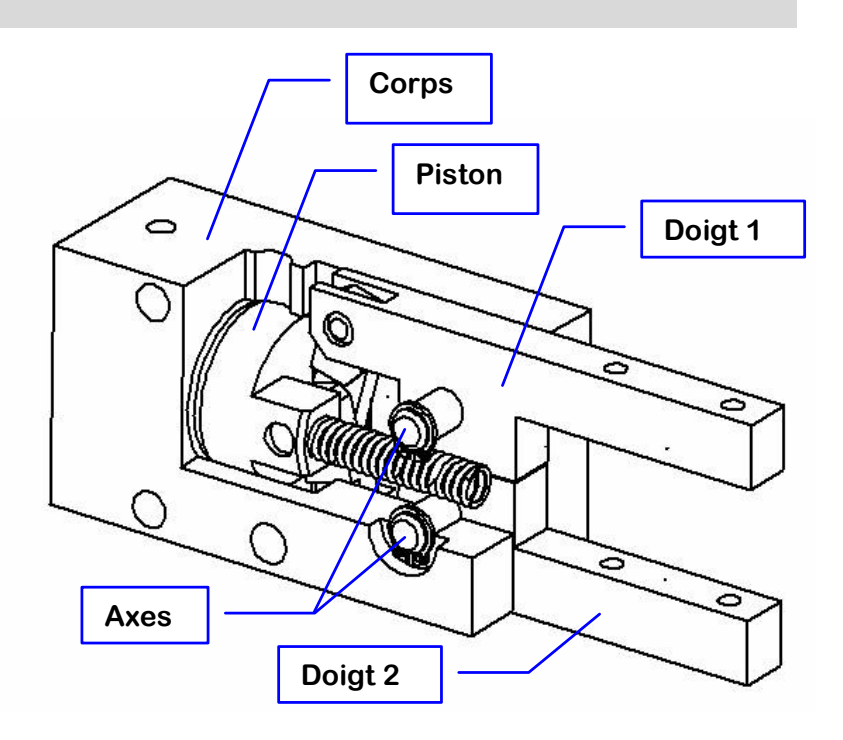

### **2. Surfaces fonctionnelles**

*Q. 2 Pour chacune des surfaces citées ci-dessous, donner le type de surface et lui associer une couleur pour la colorier sur les 2 dessins.*

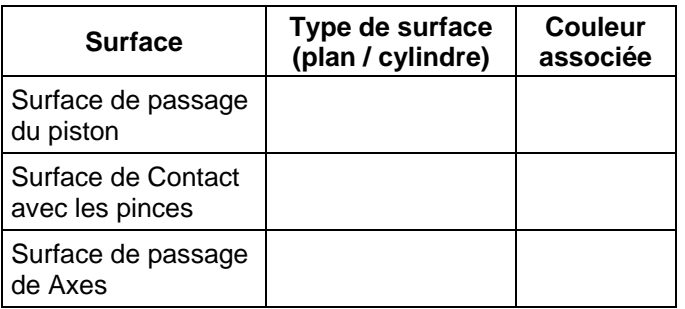

# $\circ$ 0

## **3. Modélisation sous solidworks**

*Q. 3 Faire le tableau de décomposition volumique de la pièce. Faites valider votre tableau par le professeur.* 

*Q. 4 Réaliser la pièce sur SolidWorks.* 

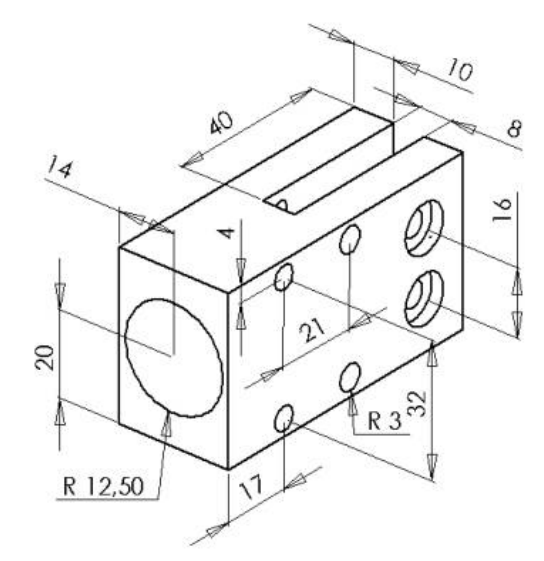

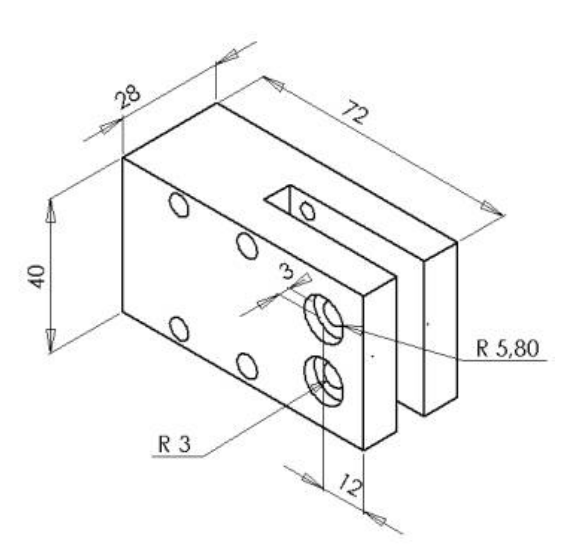

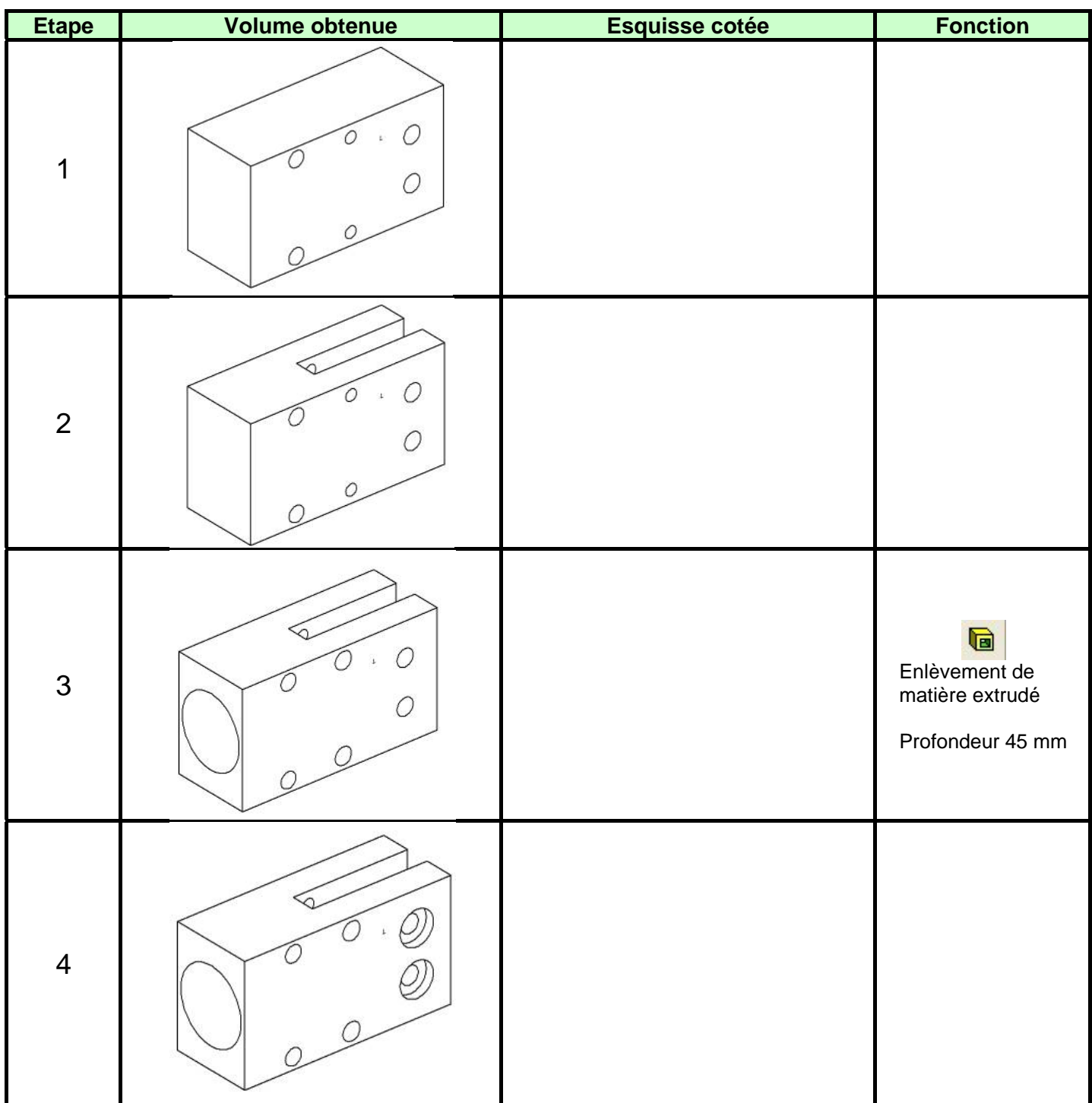